Prof. Dr. Dörte HAFTENDORN, Leuphana Universität Lüneburg Vortrag zum 25. DASU-Symposium. Leibniz Universität Hannover

# **1 Geogebra als universales Werkzeug**

- 1. Einführung: Was ist GeoGebra? Erste Erfahrungen 1.1.Sehnen-Tangenten-Eigenschaft der Parabeln
	- 1.2.Reflexionseigenschaft der Parabeln
	- 1.3.Didaktische Elemente in GeoGebra
- 2. Erfahrungen mit elementaren Funktionen
	- 2.1. Polynome
	- 2.2. Folgen, Rekursion
- 3. Grundideen der Analysis
	- 3.1. Stetigkeit
	- 3.2. Differentiation
	- 3.3. interaktive Definition der e-Funktion
	- 3.4. Integration, Hauptsatz erfahrbar machen
- 4. Besonderes
	- 4.1. in der Analysis, Taylorreihen
	- 4.2. in der Analysis, Polarkoordinaten
	- 4.3. in der Analysis, Stetigkeit
	- 4.4. in der Stochastik
	- 4.5. in der Geometrie
	- 4.6. in der Vektorrechnung und linearen Algebra
- 5. Fazit

Alle interaktiven Dateien und viele didaktische Anregungen finden Sie auf der Site www.mathemalik-verstehen.de.

Beachten Sie auch die Site www.leuphana.de/matheomnibus

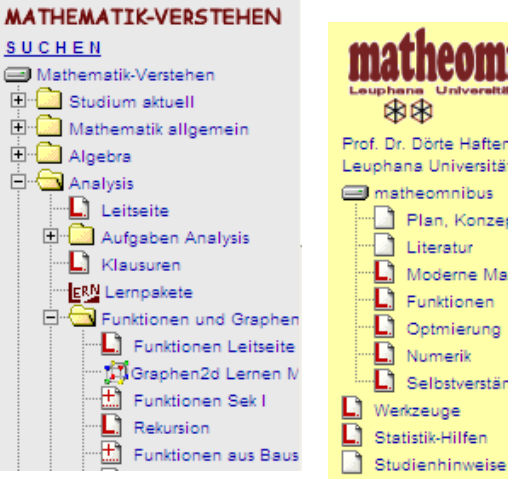

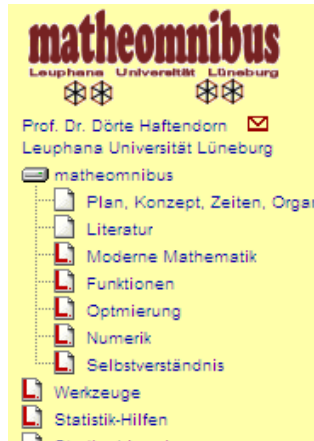

Überhaupt ist anzumerken, dass natürlich bei allen angesprochenen Themen nicht ausschließlich die hier vorgestellte visuell unterstütze Seite wichtig ist. Gemeint ist eine gesunde Mischung mit den üblichen Vorgehesweisen.

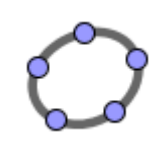

www.geogebra.org

#### **1. Einführung: Was ist GeoGebra? Erste Erfahrungen**

GeoGebra ist ein DMS, ein dynamisches Mathematik-System, eine frei verfügbare Software, die in hervorragender Weise Lernen von Mathematik ermöglicht. Es geht weit über die DGS wie Euklid Dynageo hinaus, da es reichhaltige Möglichkeiten im Funktions- und Analysisbereich bietet, die mit den Geometrischen Eigenschaften frei gekoppelt werden können.

Im Vortrag wurde dies in vielfältiger Weise interaktiv gezeigt, und dieses Druckwerk kann nur einiges davon andeuten.

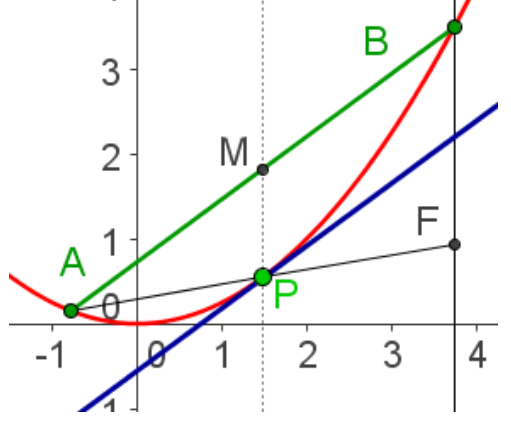

--------

**1.1 Beispiel Sekante und Tangente an die Parabel.** Ein Parameter a=1/4 wird definiert, und damit  $f(x) = a x^2$  gezeichnet. Ein Punkt P kann frei beweglich auf die Parabel gesetzt werden, die Tangente in P ist gesucht.

A wird frei auf die Parabel gesetzt und an P zu F gespiegelt, die Parallele

zur y- Achse durch F schneidet die Parabel in B. Die Mitte der Sehne AB liegt wegen des Strahlensatzes senkrecht über P. Die Parallele zu AB durch P ist Tangente in P an die Parabel. Davon kann man sich optisch überzeugen, indem man A in viele andere Stellungen zieht. Die so erzeugte Tangente bleibt an ihrem Platz. Man kann mit dem Befehl tangente[A,f] die Tangente auch von GeoGebra direkt einfügen lassen und stellt nun fest, dass sie auf die selbst konstruierte Gerade fällt. Das bleibt auch so, wenn man a mit den Pfeiltasen oder als Schieberegler variiert. Nun kann man auch noch P an jede andere Stelle der Parabel stellen, stets bleibt alles in dieser Konstellation. Am schnellsten sieht man die Algemeingültigkeit, wenn man eine Scherung an der Geraden MP mit dem Steigungswinkel der Sehne durchführt, dann wird P Scheitel der gescherten Parabel, die Sehne wird waagerecht und die Tangente ebenso. Da so eine Scherung durch Addition eines lineraren Terms geschieht, ist die gescherte Kurve ebenfalls eine Parabel. Fünf weitere Beweise werden im Anhang gegeben. Übrigens kann man man natürlich auch mit großem mathematischen Nutzen solche Scherungen ausgiebiger betrachten<sup>1</sup> und in GeoGebra realisieren.

1 siehe Thema: Polynome im Affenkasten aus www.mathematik-verstehen.de

## **1.2 Beispiel: Reflexionseigenschaft der Parabel**

Formuliert als Aufgabe ab Klasse 8

#### **Konstruktionsbeschreibung**

- 1. Gegeben ist eine Parabel und ein Punkt A auf ihr.
- 2. Erzeuge die Tangente in A an die Parabel mit deinem Werkzeug. z.B. tangente[A,f ] in GeoGebra
- 3. Errichte in A die Senkrechte auf der Tangente.
- 4. Die Parallele zur y-Achse durch A soll den einfallenden Lichtstrahl tragen.

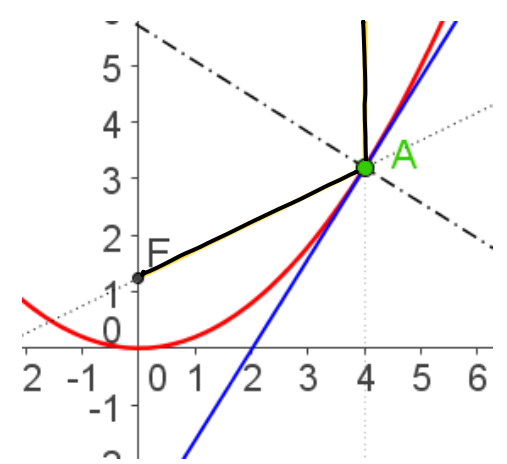

- 5. Spiegele sie an der Senkrechten aus 3. Das ist der weitergehende Strahl.
- 6. Schalte für diesen Strahl die Spur ein und bewege A. Beobachte!
- 7. Hebe das Besondere durch einen Punkt hervor und formuliere eine Behauptung.

#### **Weiterführung:**

- 8. Spiegele die Strecke FA an der Tangente, Ihr Bild sei LA.
- 9. Beobachte, dass AL stets senkrecht zur x-Achse ist.
- 10.Beobachte, dass L stets auf einer Parallelen zu x-Achse wandert. Diese Ortslinie heißt Leitgerade der Parabel.
- 11.Der Abstand FA in der rechts gezeigten besonderen Stellung wird "Halbparameter p" genannt.
- 12. Erkunde die Zusammenhänge der Lage von F und der Leitgeraden und der Größe des Stauchfaktors a der Parabel mit dem Halbparameter p.

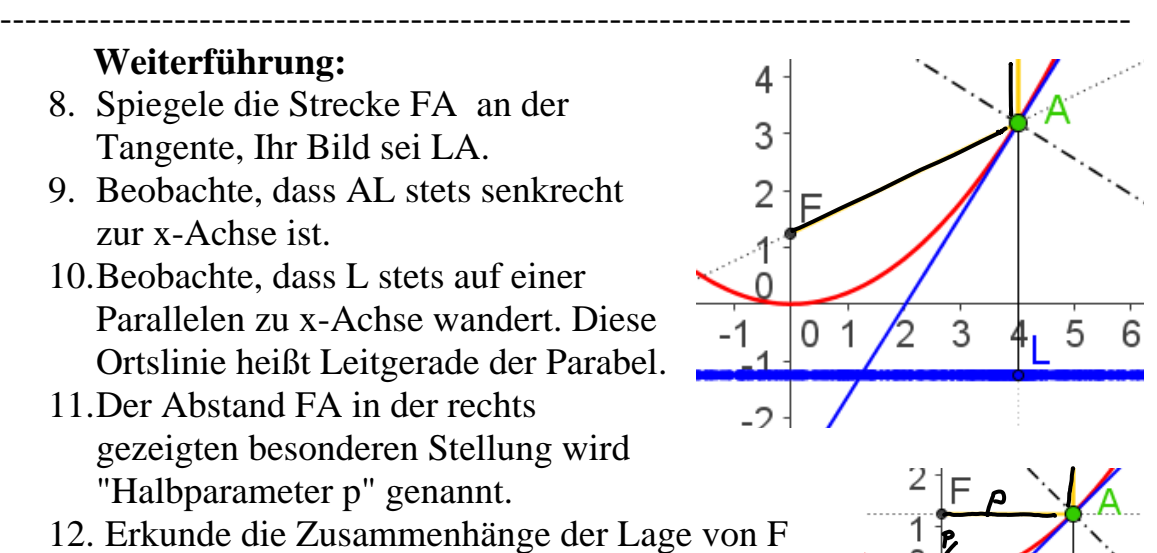

- 13.Namen: F heißt "Brennpunkt" der Parabel, 2p heißt die "Sperrung" der Parabel.
- 14.Informiere dich auf der Website über das "Namensgeheimnis" der Parabel. Warum heißt die Parabel eigentlich Parabel? Adresse: www.mathematik-verstehen.de

**Beweis zu 9**.: Wegen der Spiegelung ist FL senkrecht zur Tangente und damit parallel zum Einfallslot aus 3. Damit kommen Einfalls- und Ausfallswinkel als Stufen- bzw. Wechselwinkel im gleichschenkligen Dreieck FLA als Basiswinkel vor. H halbiert FL, damit sind F und L gleichweit von der x-Achse entfernt. H hat die halbe Abszisse von A.

Ergebnisse zu 12.: Üblicherweise ist p der Abstand von F und A in der Sonderstellung, dass A dieselbe Ordinate wie F hat. Dann hat F die Ordinate p/2. Für die Parabel y=a  $x^2$ , die an der Stelle p der Wert p/2 hat,

muss gelten: 
$$
\frac{p}{2} = a \cdot p^2 \implies a = \frac{1}{2}p \implies 2 p y = x^2
$$

**Beweis zu 7**: Dass nämlich alle Strahlen die y-Achse in demselben F treffen.

Sei f die Ordinate eines Punktes F\* , der von einem anderen Strahl als y-Achsenschnitt erzeugt wird. In der rechten Skizze bildet der Ursprung mit F\* und H ein Dreieck, zum dem das Dreieck HAG ähnlich ist. H hat die halbe Abszisse von A, wie oben gezeigt. Damit gilt :

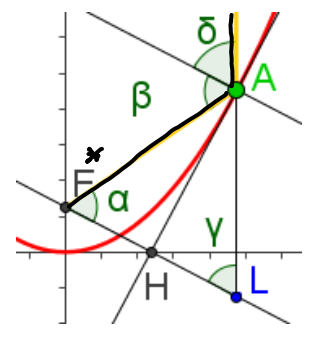

$$
f: \frac{x}{2} = \frac{x}{2}: y \land y = \frac{x^2}{2p} \implies f = \frac{x^2}{4}: \frac{x^2}{2p} = \frac{p}{2}
$$

Also verlaufen alle Strahlen durch denselben Punkt F.

**Beweis zu 10**.: Da nun F fest ist, H immer auf der x-Achse liegt und L der Spiegelpunkt von F ist,

hat L immer dieselbe Ordinate, nämlich –p/2.

**Anmerkung**: Hier wird von der Parabel ausgegangen, die Reflexion beobachtet und Leitgerade als Ortslinie erzeugt und nachgewiesen. Dabei wurde auch bewiesen, dass F wirklich der gemeinsame Schnittpunkt aller reflektierten Strahlen ist. Es wird seit der Antike (Apollonius) anders herum definiert: **Die Parabel ist der geometrische Ort aller Punkte , die von einem festen Punkt F und einer "Leitgeraden" g den gleichen Abstand haben.** Dann sind der Halbparameter p und der Abstand von F und g per definitionem gleich und die Scheiteltangente halbiert diesen Abstand. Die Mittelsenkrechte FL stellt sich dann stets als Tangente heraus, die Winkelaussagen aus Beweis zu 9. gelten ebenso und damit ist dann die Reflexion bewiesen. Siehe dazu eine Extraseite im Anhang.

## **1.3. Didaktische Elemente in GeoGebra**

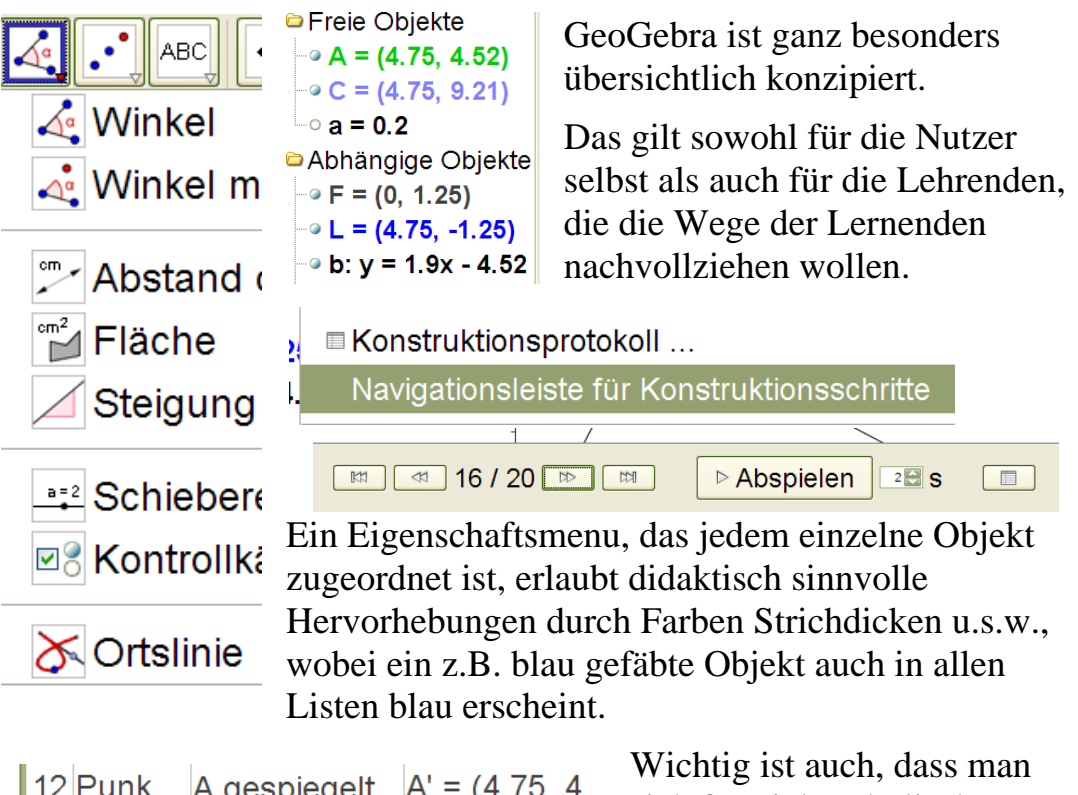

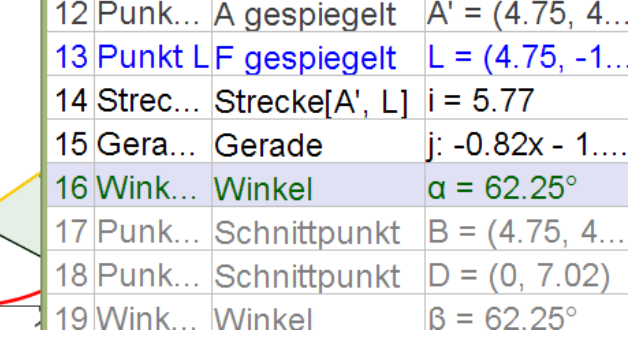

sich für viele schulische Situationen eine "Grunddatei" machen und dann im Anwendungsfall nachträglich noch z.B. die verwendeten Funktionen umdefinieren kann. Alle davon abhängigen Objekte bleiben erhalten und

verhalten sich dann so, wie man es mathematisch erwartet.

Diese Eigenschaft gibt auch den Lernenden größte Freiheit für Experimente, denn man kann mühelos viele Fälle realisieren.

Hervorzuheben ist weiterhin die umfassende Einsatzmöglichkeit von Parametern, die durch Neueintrag, durch die Pfeiltasten oder durch Schieberegler variiert weden können.

Seit 2007 gibt es auch ein mächtiges Listenwerkzeug, Iterationen, Makros und eine Wenn-dann-Funktion. Bedingt durch den österreichischen Lehrplan sind auch Kegelschnitte sehr komfortabel einsetzbar. Der Entwickler, Dr. Markus Hohenwarter aus Salzburg, hat Mathematik und Philosophie für das Höhere Lehramt studiert und parallel dazu noch ein Diplom in Informatik gemacht. Diese drei Quellen sind alle deutlich spürbar.

## **2 Erfahrungen mit elementaren Funktionen**

#### **2.1 Polynome**

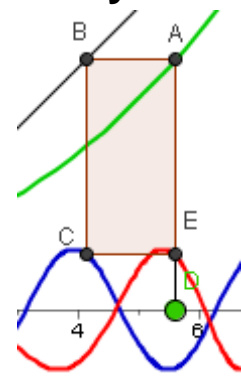

Die Grunderfahrungen wie Schieben und Strecken lassen sich natürlich interaktiv erleben, aber auch Summen, Produkte und Verkettung kann augenfällig visualisiert werden.

Hier links ist von oben nach unten die Winkelhalbierende y=x, eine Parabel als innere Funktion, eine Sinuskurve als äußere Funktion und die verkettete Funktion  $f(x)=sin(x^2)$  zu sehen. Dabei wird aber letztere nicht als Funktionsterm eingetragen,

sondern der Graph entsteht als Ortsline des Punkte E, wenn D auf der x-Achse entlanggezogen wird. Auf diese Weise können alle wesentlichen Eigenschaften der verketteten Funktion begründet und verstanden werden.

Mit dieser selben Datei kann man jede!!! Verkettung untersuchen. Man spart damit nicht nur Aufwand, sondern so eine Datei –man findet sie bei mir im Internet- wird zu einem Wekzeug, dass man immer wieder in die Hand nimmt. Dadurch entsteht Vertrautheit und Sicherheit.

Überhaupt sollte der Mathematikunterricht in viel stärkerem Maße Grundprinzipien der Funktionenklassen und ihrer Verknüpfungen herausarbeiten und so die Vielfalt gliedern.

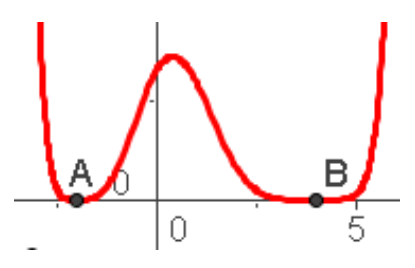

Bei Polynomen ist so ein gliederndes Prinzip die Vielfachheit der Nullstellen. Links sehen Sie ein Polynom, bei dem die Exponenten der beiden Liniearfaktoren variierbar sind. Hier kann erfahren werden, wie mit höheren Exponenten die Extrema, bzw. Sättel immer ausgeprägter werden. Auch, dass sonst der

ganze Graph –bis auf einen Faktor- festliegt, verblüfft die Lernenden.

 $f(x) = t (x + 2)^2 (x - 1) (x - 5)^3 (x - 7)$  Mit der Methode "Felder abstreichen" kann sowohl eine durch Linearfaktoren gegebene Funktion qualitativ gezeichnet, als auch aus einem Graphen ein möglicher Funktionsterm gefunden werden.

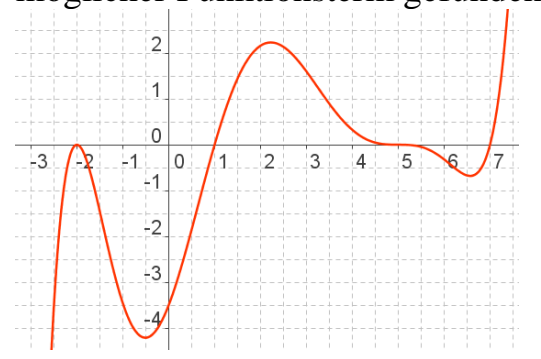

Weiter können auch qualtiative Ableitungsgraphen eingetragen werden. Die wahre Ableitung kann aber auch von GeoGebra geliefert werden und zwar auch mit Funktionsterm unter Beibehaltung der Parameter. GeoGebra verfügt intern über ein "kleines" CAS.

## **2.2 Folgen und Rekursion**

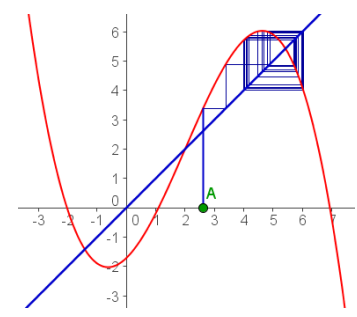

Zu Unrecht ist die Darstellung rekursiver Folgen, die in den neunziger Jahren durchaus breiter bekannt war, wieder in Vergessenheit geraten. Dabei liefert sie doch entscheidende didaktische Argumente, warum die Steigung einer Kurve in einem Punkt interessant sein könnte. GeoGebra liefert die Fixpunkte mit dem

auch in der Geometrie verwendeten Schittwerkzeug, kann Tangenten mit seiner CAS-Eigenschaft (d.h. diese existieren dann als Objekt, nicht als numerische Punktansammlung wie im GTR u.a. einfachen Programmen) einfügen, kann die Senkrechte auf die Winkelhalbierende im Schnittpunkt bilden. Durch den Vergeleich beider Geraden gewinnt man Erkenntnisse über Konvergenz und Divergenz.

#### **3. Grundideen der Analysis 3.1. Differentiation**

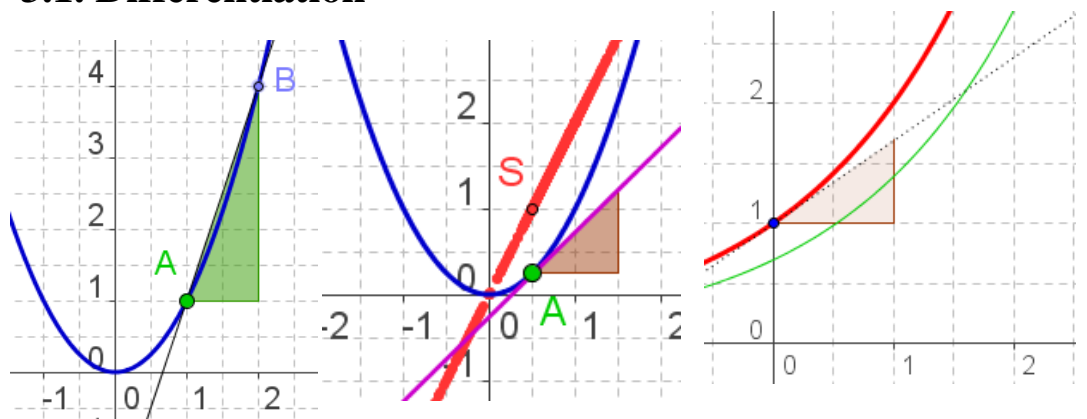

Bewegliche Sekantensteigungsdreiecke, die Erzeugung der Ableitung unter Verwendung der "eingebauten" Tangente zunächt als Ortskurve,.... der didaktischen Phantasie sind keine ernsthaften Grenzen gesetzt.

### **3.2 Interaktive Definition der e-Funktion**

In einem ersten Schritt (Bild oben rechts) stellt man die Ableitung einer Erxponentialfunktion –Basis als variierbarer Parameter - als Ortsline her. Dann vermutet man, es handele sich um eine Steckung der Ausgangsfunktion und prüft das interaktiv.

Beim Variieren der Basis fällt auf, dass es eine Basis gibt, bei der die Ableitung mit der Ausgangsfunktion übereinstimmt. Hier erhält man schon e:=2,7 Nun kommt man auf die Idee, dass der Streckfaktor etwas bedeuten könnte, nämlich die Steigung im Punkt (0/1). Das ergibt sich auch aus dem Differenzenquotienten bei dem Versuch, den Differntialquotienten zu bestimmen.

Dann definiert man die Eulersche Zahl e als diejenige Basis, bei der die zugehörige Exponentialfunktion in (0/1) die Steigung 1 hat.

### **3.3 Integration, den Hauptsatz erfahrbar machen**

Riemannsche Unter- und Obersummen werden mit einem fertigen Befehl eingefügt. Dabei wird das mathematische Konzept richtig umgesetzt und der Wert wird angezeigt. Besonders eindrucksvoll aber ist, dass man die Streifenzahl dynamisch verändern kann.

Auch die Fälle, in denen negative Funktionswerte berücksichtigt oder die Grenzen vertauscht werden, können interaktiv an jeder Funktion erkundet werden.

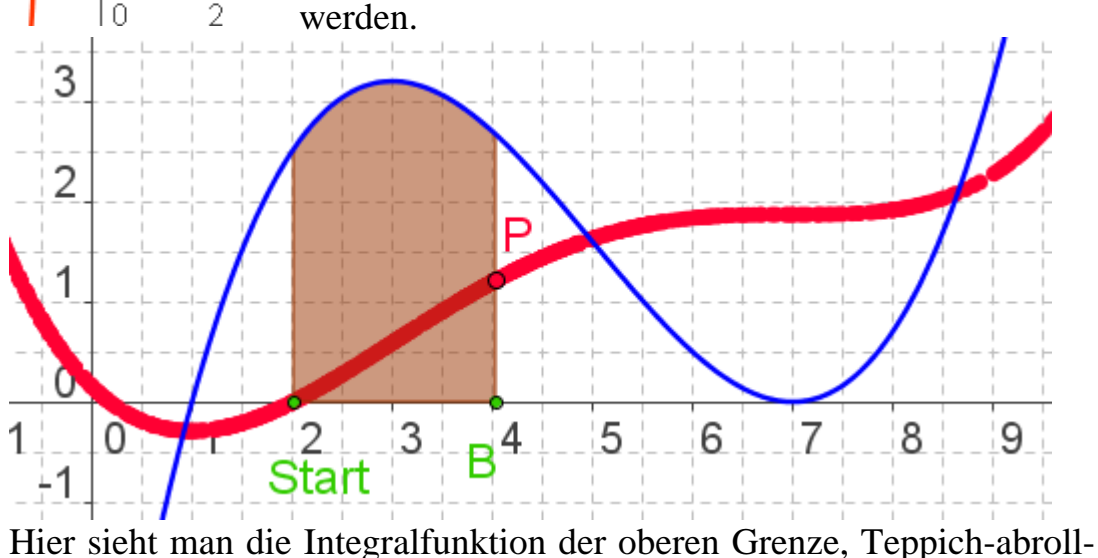

Funktion genannt. P zeichnet direkt den Inhalt der abgerollten Fläche, hier auf ein Fünftel gestaucht. Da kann schon auffallen, dass die Integralfunktion an der Nullstelle von f ein Extremum und an der Berührnullstelle einen Sattel hat. Diese Beobachtung prüft man noch mit anderen Stellungen der Startstelle.

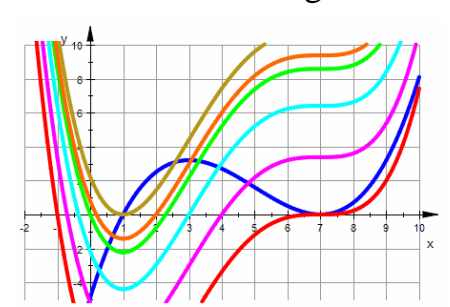

 $\Omega$ 

 Diese gleichzeitige Sicht auf viele Fälle macht ganz deutlich, dass alle Integralfunktionen F des gegebenen Polynoms 3. Grades f die Eigenschaft  $F'(x) = f(x)$  haben.

Jetzt kann für die Funktionsgleichung von F auch ein Vorschlag gemacht

werden. Dass ich das klarstelle: nun sollte der übliche Beweis des Hauptsatzes folgen. In Abwandlung eines Ausspruches von Richard Feynman möchte ich die Forderung für die Mathematiklehre aufstellen: "Beweise nie vor Lernenden etwas, das sie nicht schon erfahren haben."

#### **4. Besonderheiten**

#### **4.1 Besonderheiten in der Analysis, Taylorreihen**

Auch Taylorpolynome werden sofort unter Angabe der Entwicklungspunkte und des Grades gezeichnet. Wieder verblüfft die interaktive Variation des Grades. Es passen sich immer höhere Taylorpolynome immer besser an.

Man muss sich einmal richtig klarmachen, dass das Verstehen der

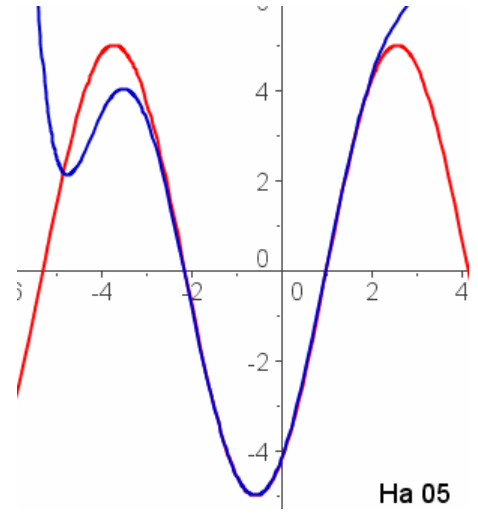

Taylorentwickung ein wichtiges Lernziel ist und dass zumindest Studierende die wichtigen Reihen auch kennen und herleiten können sollten. Das eigene mühsame Herstellen von speziellen Taylorentwicklungen aber sollte sich überlebt haben. Abgesehen von diesen millisekundenschnellen Darstellungen (-mit Funktionsterm) von GeoGebra liefern ja auch alle CAS inklusive der Handhelds die Taylorreihen sofort.

#### **4.2 Besonderheiten in der Analysis, Polarkoordinaten**

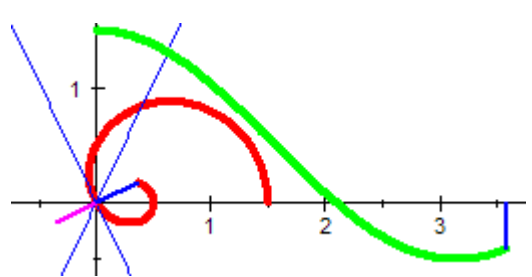

In der von mir propagierten Polarkartesischen Darstellung ist hier eine Pascalsche Schnecke im Entstehen begriffen, gleichzeitig mit der kartesischen Darstellung der Polargleichung. Denkt man hier ein wenig nach, sieht man, dass man

durch die Nullstellen der kartesischen Funktion die Tangentensteigungen in dem Doppelpunkt herausbekommt. Weiteres dazu auf meiner Website im Bereich Analysis.

**4.3 Besonderheiten in der Analysis, Stetigkeit**  Auch die zentralen Begriffe lassen sich dynamisch visualisieren, hier ist die Epsilon-Delta-Definition der Stetigkeit dargestellt. Wieder lässt sich alles bewegen, die Breite des Epsilonstreifens, frei natürlich, delta kann im stetigen Fall dann angepasst werden, bis die Abbildung des delta-Intervalls in den Epsilonstreifen passt. Bewegt man nun aber das bei B angehende Gradenstück nach unten, gibt es eben kein solches delta mehr.

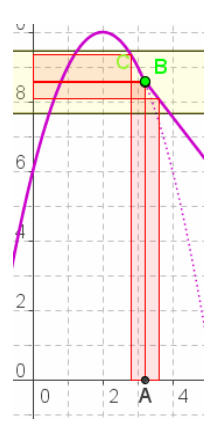

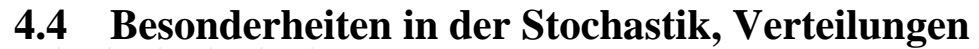

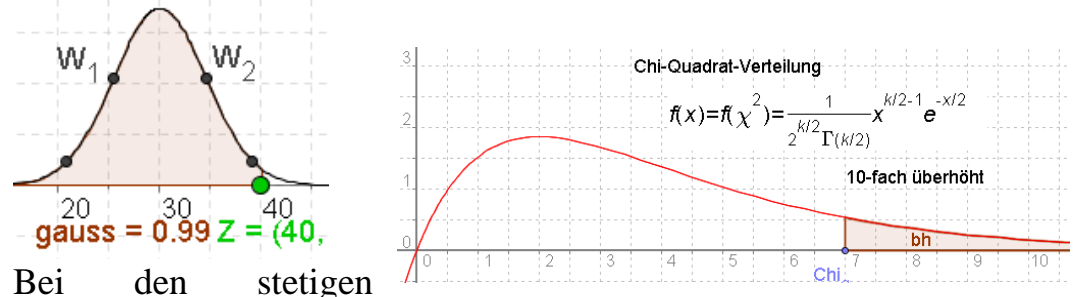

Verteilungen kann man das Testen von Hypothesen interaktiv begleiten. Erstaunlicherweise kennt GeoGebra sogar die Gammafunktion.

### 4.5 **Besonderheiten in der Geometrie**

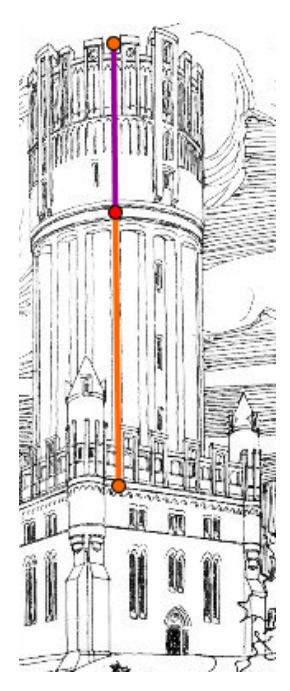

Das Besondere an GeoGebra ist die Verschränkung von Möglichkeiten der Funktionsbehandlung und Analysis mit der dynamischen Geometrie, wie sie aus anderen DGS wie Euklid-Dynageo bekannt sind. Darum werden hier nur die besonderen Ideen dargestellt, die durch das Einbinden von Bildern entstehen.

An dem Lüneburger Wasserturm aus dem 19. Jh. kann der goldene Schintt erkundet werden. Dazu ist die Stange mit den drei Punkten beweglich und kann jede Länge annehmen, wird aber immer im goldenen Schnitt geteilt. So können hier noch viele weitere Realisierungen des goldenen Schnittes gefunden werden. Leicht läßt sich das Bild austauschen und durch ein eigenes, z.B. vom heimischen Rathaus, ersetzen.

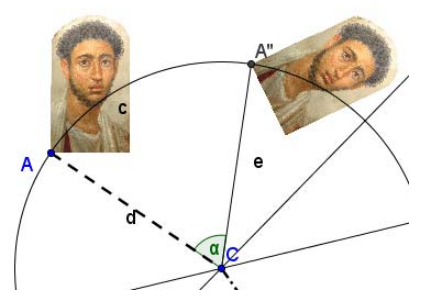

Das klappt sogar auch in der Abbildungsgeometrie. Das eingefügte Bild ist ein Objekt und lässt sich drehen, spiegeln u.s.w..

## **4.6 Vektorgeometrie, lineare Algebra**

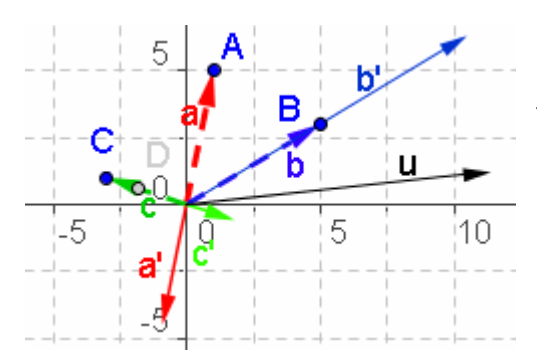

Vektoren sind definierbar und von jedem Punkt aus abtragbar. Sie verhalten sich gemäß den Vektorraumgesetzen. Rechts ist zu den Vektoren a, b und c (gestrichelt) ihr Vielfaches, a'= r a, b'=s b und c'= t c sowie die Summe u dieser drei dargestellt. Durch Variation der

Zahlen r, s und t kann man interaktiv erreichen, dass u zum Nullvektor wird, ohne dass die drei Zahlen alle selbst Null sind. Damit kann der Begriff der Linearen Unabhängigkeit mit eigenem Handeln der Lernenden verbunden werden.

## **5 Fazit**

Mathematik ist weder starr noch "trocken", dass dieser Eindruck der vorherrschende ist, hat eigentlich die Mathematiklehrerschaft an Schule und Hochschule zu verantworten.

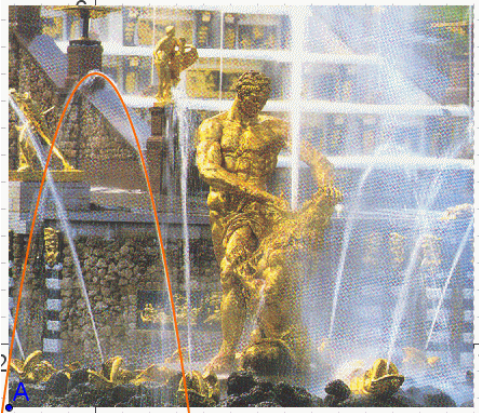

Machen wir uns auf, die inne-

wohnende Dynamik und Ästhetik sichtbar zu machen und für das Lernen von Mathematik zu nutzen.

## Konstruktion eine Parabeltangente zu einem Parabelpunkt **Konstruktionsbeschreibung**

- 1. Gegeben ist eine Parabel und ein Punkt A auf ihr.
- 2. B ist der Fußpunktes des Lotes von A ausf die x-Achse.
- 3. C ist der Ursprung und D ist der Spiegelpunkt von C an B.
- 4. Erzeuge E als Parabelpunkt an der Stelle von D.
- 5. Zeichne die Sehne CE und eine Parallele zu ihr durch A. Diese ist die gesuchte **Tangente.**

#### **Beweise:**

Je nach dem eingesetztem Vorwissen kann es verschiedene Beweise geben.

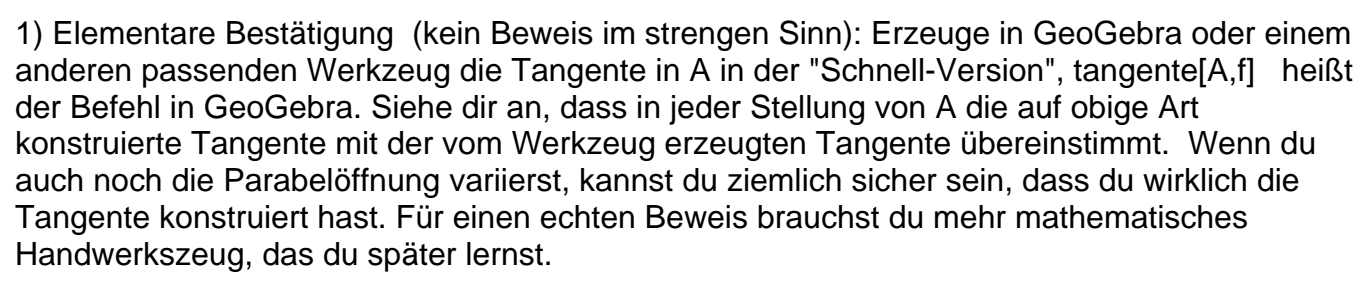

2) Beweis mit Methoden der **Analysis.**

 $f(x) = y = a x^2$   $A = (x,y)$ <br>  $f'(x) = 2ax$ <br>  $f(2x) = a(2x)^2 = 4ax^2$   $E = (2x, 4ax^2)$ Steigung  $CE = \frac{hook}{|set|} = \frac{4ax^2}{2x} = 2ax = f'(x)$ 

3) Beweis mit Methoden der Algebra<br>  $\int_{\mathcal{L}}(X) = y = ax^2$   $A = (x, y)$ <br>  $\int_{\mathcal{L}}(2x) = a(2x)^2 = 4a x^2$   $\text{E-}(2x) 4ax^2$   $a x^2 - 2ax^2 + ax^2 = 0$ <br>
Strigung  $\ell \in \frac{hom}{brat} = \frac{4ax^2}{2x^2} = 2ax$ <br>
Parullule zu CE durch A  $y = 2ax(x-x_0)+y_0$   $(x$ ato Berikowng  $ax^2 = 2ax_0x - 2ax_0^2 + ax_0^2$ 

4) Beweis aus den Eigenschaften des "**Bärenkastens**" ist trivial, wenn man diesen kennt. Siehe www.mathematik-verstehen.de Bereich Analysis, Polynome im Affenkasten (Haftendorn) 5) Beweis durch **Scherung**: Schert man die Parabel an der y-Achse mit dem Steigungswinkel der Geraden CE, also so dass E auf die x-Achse fällt, dann bleibt die Parabel eine Parabel und A wird ihr Scheitel. Dann wird die konstruierte Parallele die Scheiteltangente und daher musste sie auch schon vorher Tangente sein. (Die Scherung ist eine einendeutige Abbildung.) 6.) Beweis durch Betrachtung der **Parabelkonstruktion** mit der Leitgeraden. Dazu mehr auf obiger Website unter algebraische Kurven, Kegelschnitte, Parabeln.

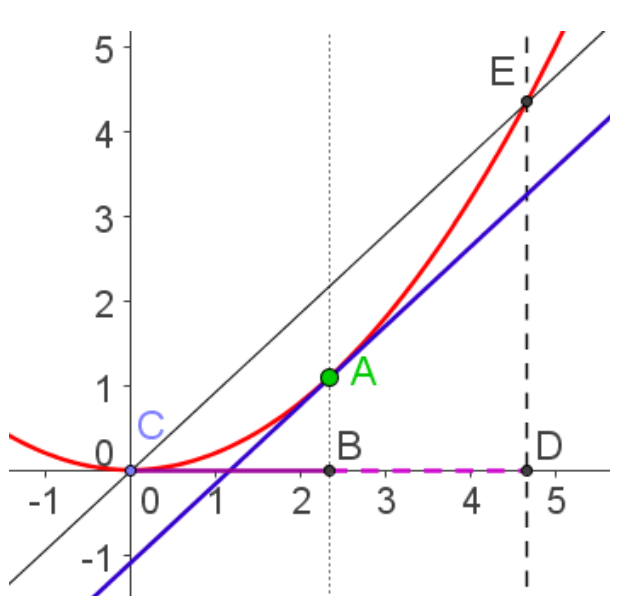

### Parabel Definition mit der Leitgeraden **Konstruktionsbeschreibung**

- 1. Gegeben ist eine "Leitgerade", hier waagerecht, und ein Punkt F außerhalb.
- 2. A ist ein beliebiger Punkt auf der Leitgeraden.
- 3. a ist die Mittelsenkrechte von FA.
- 4. a schneidet die Senkrechte in a auf die Leitgerade in  $P_A$ .
- 5. Die Parabel ist der geometrische Ort von, wenn sich A auf der Leitgeraden bewegt. (Ebenso ist hier noch  $P_B$ erzeugt.)

## **Die Parabel ist der geometrische Ort aller Punkte, die von einem festen Punkt F und der Leitgeraden dieselbe Entfernung haben.**

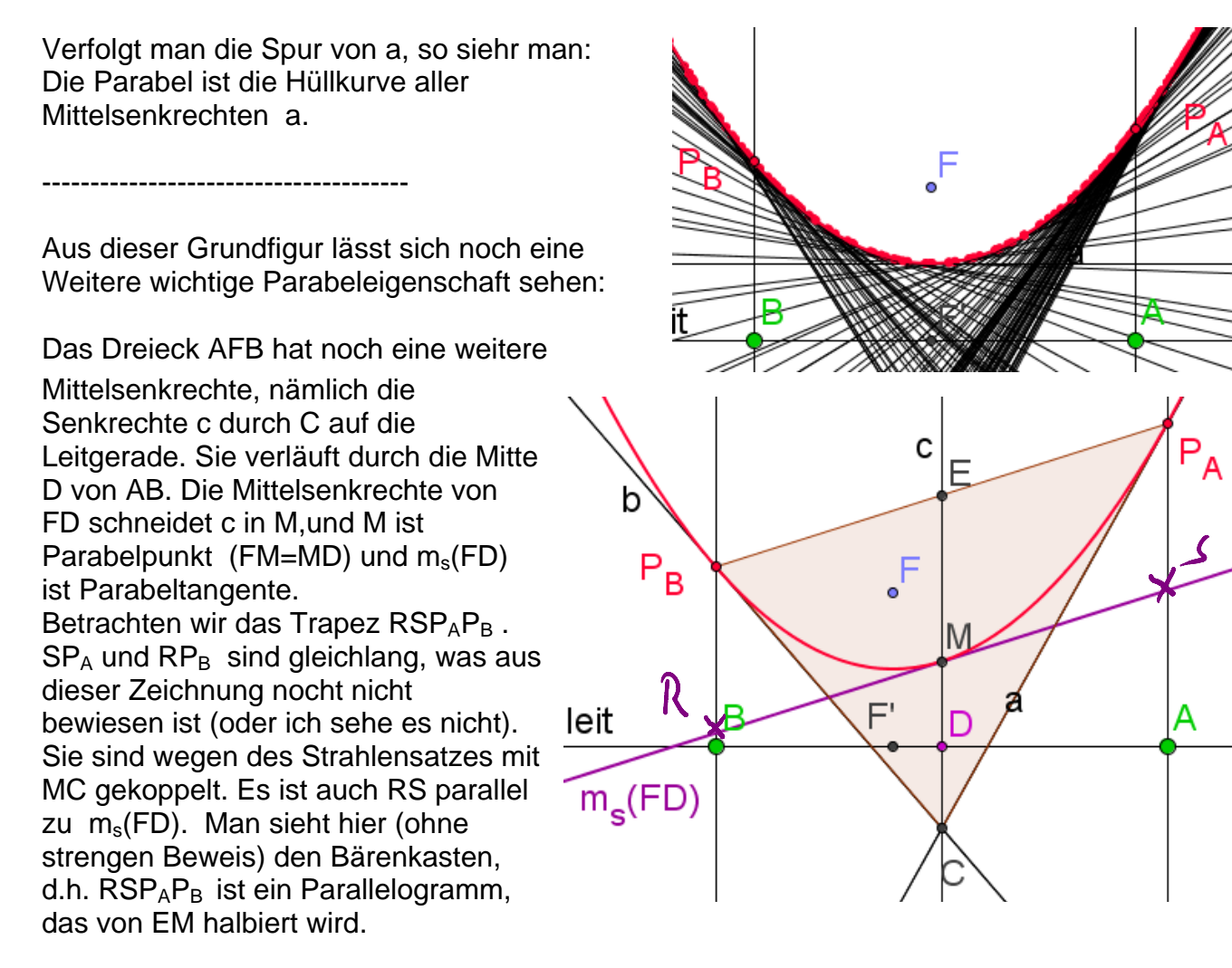

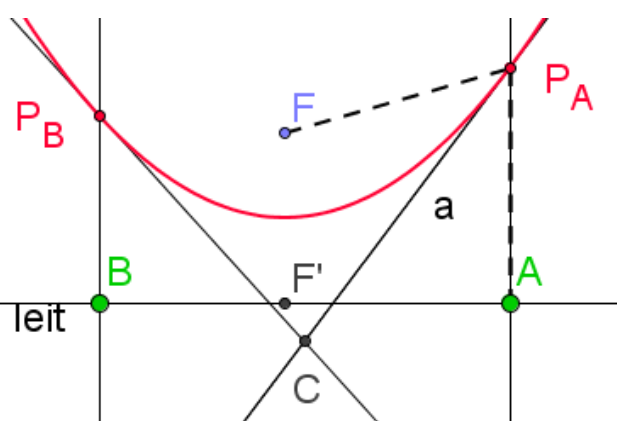